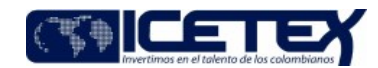

Otorgamiento de productos **MacroProceso** Proceso Otorgamiento, legalización y renovación de crédito

# Contenido

## 1. OBJETIVO

Oficializar el vínculo de la solicitud de crédito en estado "aprobado sujeto a verificación de requisitos", en el sistema de la entidad de acuerdo con los requisitos establecidos por el Reglamento de crédito vigente en el ICETEX para adjudicar el crédito.

#### 2. ALCANCE

Inicia con estado "aprobado sujeto a verificación de requisitos" continúa con la legalización, constitución de garantías y finaliza con el estado "Concepto jurídico viable".

### 3. DEFINICIONES

- Aplicativo de Crédito y Cartera: Sistema de información, modular e integrado, para la gestión de Crédito y Cartera.
- Aliado: es quien forma parte de una alianza.
- Carta de Instrucciones (F11): Documento que en caso de traslado de la obligación (de pago) a cobro prejudicial o judicial, contiene la autorización expresa para que el ICETEX diligencie los espacios en blanco en el pagaré, acorde con las instrucciones que allí se consignan, y reconociendo y aceptando las obligaciones que soporta dicho título valor.
- Carta de Instrucciones (F478): Documento que en caso de traslado de la obligación (de pago) a cobro prejudicial o judicial, contiene la autorización expresa para que el ICETEX diligencie los espacios en blanco en el pagaré, acorde con las instrucciones que allí se consignan, y reconociendo y aceptando las obligaciones que soporta dicho título valor. Este documento aplica únicamente a la línea de Pago contingente al ingreso.
- Crédito legalizado: Crédito que ha sido aprobado por el ICETEX y validado por las IES y para el cual se han otorgado las garantías solicitadas acorde con lo establecido por el ICETEX.
- Convenio: Acuerdo de voluntades suscrito entre las partes donde se establecen compromisos académicos, culturales, científicos y técnicos.
- Fondo de garantías codeudor (incluidos subfondos): Instrumento de mitigación y cobertura del riesgo de los créditos otorgados por el ICETEX cuando se cumpla con las condiciones de elegibilidad que se establezcan para tal efecto. (Ver Acuerdo No. 012 de 2021 del ICETEX o cualquier norma que lo derogue, complemente, adicione, aclare, modifique o sustituya).
- Institución de Educación Superior (IES): Entidades que cuentan con el reconocimiento oficial como prestadoras del servicio público de Educación Superior en el territorio colombiano y se encuentran registradas en el SNIES en el cumplimiento de los requisitos establecidos en la Ley 30 de 1992. Para más información sobre IES, remitirse a la Ley 30 de 1992, el Decreto 1212 de 1993, Ley 115 de 1994, Ley 749 de 2002, Decreto 1279 de 2002, y el Decreto 2216 de 2003.
- JOB: Proceso tecnológico instaurado por la Dirección de tecnología que se ejecuta periodicamente con fin de actualizar la información en el aplicativo de crédito y cartera
- Línea de crédito educativo: Denominación dada a cada tipo de crédito según las condiciones de otorgamiento (corto, mediano y largo plazo).
- Subfondo: Instrumento mediante el cual se realiza la administración de aportes del Fondo de Garantías con un destino específico para ampliar la cobertura educativa a través de líneas de crédito.
- OTP: Es un password o contraseña de un único uso (sus siglas en inglés: One-Time Password)
- Pagaré en blanco: Pagaré que contiene solamente la firma del titular del crédito y/o su deudor solidario y/o su apoderado o representante legal en los casos en que aplique, y que para el diligenciamiento de los otros campos exige que se haga acorde con lo consignado en la carta de instrucciones.
- Título valor desmaterializado: Aquel que carece de un documento físico que lo soporte, y se registra contablemente como documento informático.
- Webservice: Es una vía de intercomunicación e interoperabilidad entre máquinas conectadas en Red

#### **CONDICIONES GENERALES**

- Los requisitos para acceder a los créditos educativos se encuentran establecidos en el Reglamento de crédito vigente.
- Los requisitos para acceder a los créditos con Aliados quedan consignados a través de convenio suscrito.
- Es responsabilidad de la Vicepresidencia de Crédito y Cobranza mantener actualizado los requisitos para la legalización en la página web del ICETEX, por lo tanto, deben proporcionar de manera oportuna la información a la Oficina Comercial y de Mercadeo a través del procedimiento "Actualización y divulgación de información de

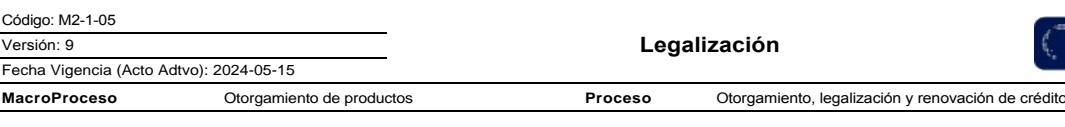

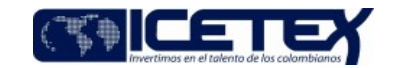

productos y servicios" (M1-3-06).

- En el caso que el solicitante cambie de deudor solidario se realiza según lo especifica la "Guía para solicitar cambio de deudor solidario" (G223)
- Según las condiciones definidas entre las Instituciones de Educación Superior (IES) y el ICETEX, plasmadas mediante el convenio firmado entre las partes, cada IES debe garantizar un funcionario responsable entre otros de dar trámite de legalización. Dicho funcionario, deberá estar capacitado y contará con el debido acceso al Sistema de Gestión de Crédito.
- Con el fin de verificar los solicitantes de crédito de IES sin convenio, el Grupo de Crédito solicita mediante correo electrónico las Bases de Datos de los estudiantes matriculados a las IES que no tiene convenio suscrito con el Icetex.
- El registro de notas en el aplicativo de crédito solo se da a partir de segundo semestre en adelante.
- El Fondo de garantías aplica únicamente para las IES que tienen convenio con el Icetex de subfondo o aporte en tasa IES y los beneficiarios deben realizar el pago que corresponde a un porcentaje de cada desembolso.
- 5. DESCRIPCIÓN

#### **DIAGRAMA DE FLUJO**  $5.1.$

(Ver adjunto)

#### $5.2.$ **ACTIVIDADES**

- Si es Crédito con IES con convenio continúa con la actividad 5.2.1
- Si es Crédito Exterior continúa con la actividad 5.2.3
- Si es crédito con IES sin convenio continúa con la actividad 5.2.5

#### Coordinador IES /IES

#### Legalizado IES con Convenio

5.2.1. Ingresa los datos en el "Aplicativo crédito y cartera" correspondientes a notas, rubros y montos a girar

5.2.2. Cambia de estado a "Legalizado IES" en el "Aplicativo Crédito y Cartera".

¿Verifica si el estado en el aplicativo cambio a "Legalizado IES"

Si el crédito registra estado "legalizado IES", continua con la actividad 5.2.11

Si el crédito no registra estado "legalizado IES", continua con la actividad 5.2.3

5.2.3. Remite correo electrónico con los soportes de errores presentados para el cambio de estado en el aplicativo, junto con los datos del estudiante. Continúa con la actividad 5.2.4

#### Asesor Canal IES / Proveedor de atención al usuario/ Oficina Comercial y Mercadeo

5.2.4. Recibe el correo e ingresa el estado legalizado en el "aplicativo crédito y cartera" con base en la información aportada por la IES continua con la actividad. Continúa con la actividad 5.2.11

## Asesor /Proveedor de Atención al usuario

#### Legalizado IES de crédito en exterior

5.2.5. Cambia de estado a "Legalizado IES" en el "Aplicativo Crédito y Cartera". Previa revisión de los documentos en del cargue documental, según paso a paso de publicado en la página web de la entidad. Continua con la actividad 5.2.14

# Profesional /Grupo Crédito

## Legalizado IES Sin convenio

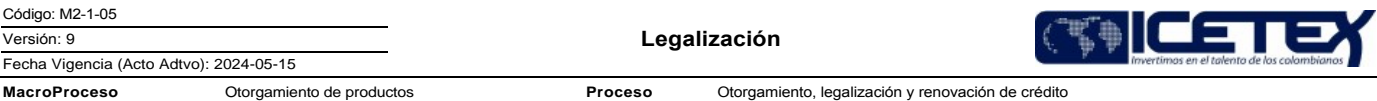

5.2.6. Verifica con BD enviados por las IES sin convenio y con la revisión previa en la información aportada por el estudiante en cargue documental ¿El estudiante se encuentra registrado en las BD?

- Si el estudiante se encuentra registrado en BD, continúa con la actividad 5.2.7.
- Si el estudiante no se encuentra registrado en BD, continúa con la actividad 5.2.9.

5.2.7. Ingresa los datos en el "Aplicativo crédito y cartera" correspondientes, rubros y montos a girar y notas (si aplica). Continúa con la actividad 5.2.8

5.2.8. Cambia de estado a "Legalizado IES" en el "Aplicativo Crédito y Cartera". Continúa con la actividad 5.2.10

5.2.9 Ingresa en el "Aplicativo de crédito y carera" el estado "Anulado" fin del procedimiento.

## Pago de Fondo de garantías

5.2.10. Automáticamente el aplicativo de crédito identifica si al crédito le aplica el pago del 5% por fondo de garantías correspondiente a la línea de pregrado.

- o Si le aplica fondo de garantías, continúa con la actividad 5.2.11.
- o Si no aplica continúa con la a actividad 5.2.13
- 5.2.11. Genera el recibo de pago para beneficiario

#### **Beneficiario**

5.2.12. Descarga el recibo de pago correspondiente a fondo de garantías codeudor y realiza el pago correspondiente ante la entidad financiera.

Profesional/ Dirección Tecnología

## Verificación Pago de Fondo de garantías

5.2.13 Automáticamente el aplicativo identifica los pagos de fondo de garantías

# Generación de Garantías

5.2.14. Mediante un job se envía a través de web service la Base de datos con los parámetros específicos (nombres completos, número de celular, correo electrónico y documento de identidad, para beneficiario, deudor solidario y representante legal/apoderado, si aplica) para constituir las garantías por parte de DECEVAL.

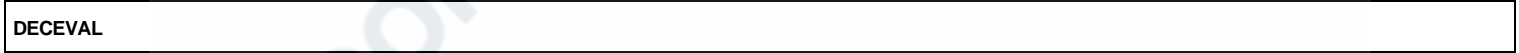

- 5.2.15. Recibe información con los parámetros y crea como girador al beneficiario, deudor solidario y representante legal / apoderado (si aplica).
- 5.2.16. Crea pagaré con carta de instrucciones y envía mensaje al beneficiario, deudor solidario y representante legal / apoderado (si aplica), donde incluye el vínculo para realizar la firma electrónica.

## Beneficiario - Deudor Solidario - Representante Legal / Apoderado (si aplica)

5.2.17. Recibe mensaje, ingresa al vínculo y genera código OTP para poder realizar la firma electrónica del pagaré con carta de instrucciones.

# **DECEVAL**

5.2.18 Mediante el sistema de información una vez firmado el pagaré con carta de instrucciones, se envía el estado de firma de garantía.

## Generación de concepto Jurídico viable

5.2.19. Mediante Job se cambia estado en "Aplicativo de Crédito y Cartera Gestión crédito" a "Concepto jurídico viable".

Continúa con el procedimiento "Guía Generación de garantías manuales" (G264) "Revisión y custodia de garantías" (M2-4-03) y "Generación de instrucciones de giro"

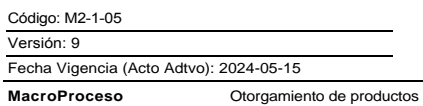

Otorgamiento, legalización y renovación de crédito

Proceso

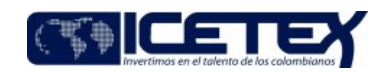

 $(M2 - 4 - 04)$ 

# 6. SEGUIMIENTO Y CONTROL

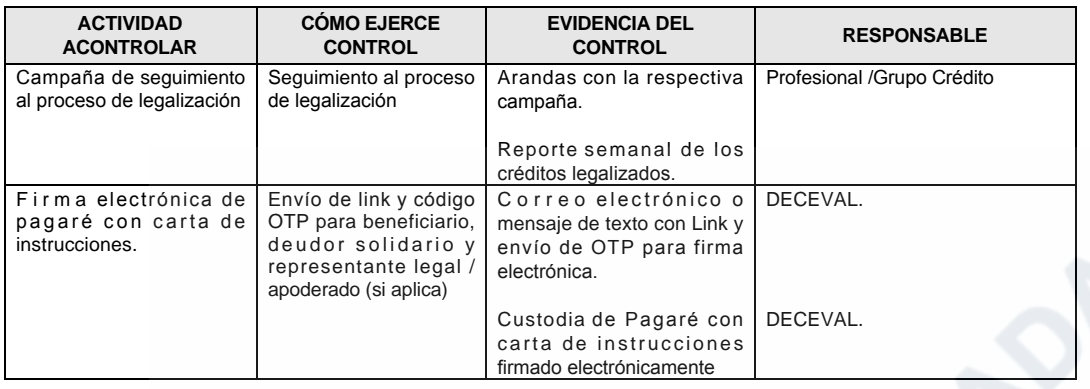

## 7. DOCUMENTOS RELACIONADOS

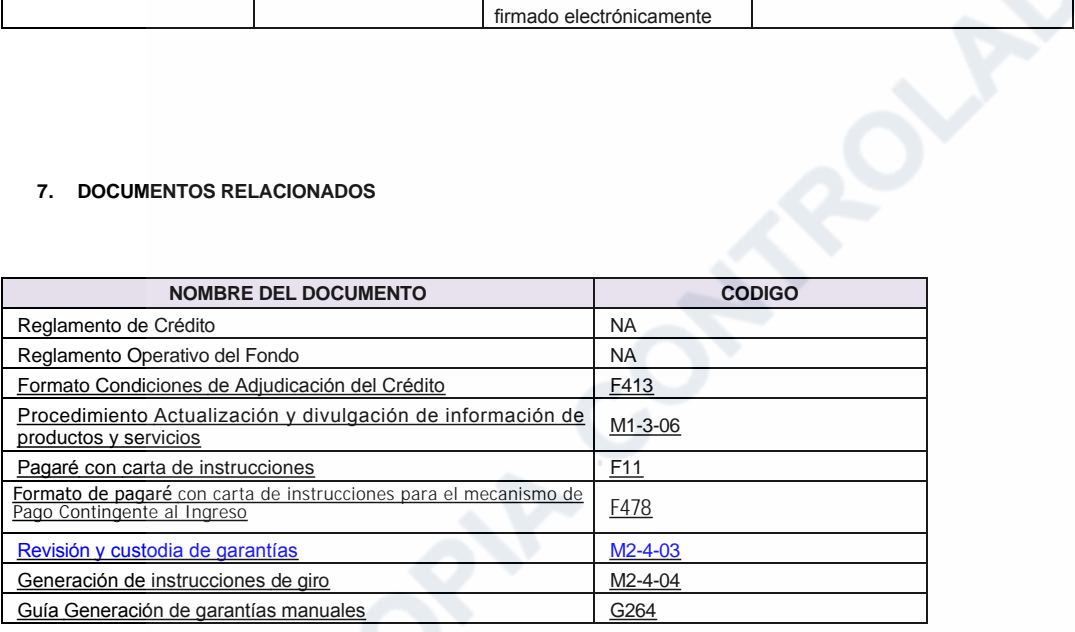

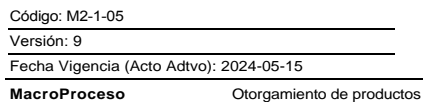

Otorgamiento, legalización y renovación de crédito

Proceso

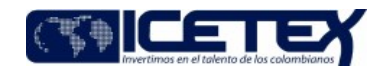

Anexos:

M2-1-05 Legalación.pdf<br>Editado por Elda Yolanda Castellanos Monroy, may 10 2024 04:31 p.m.

# Modificaciones

## Descripción de cambios

Se realiza el traslado del procedimiento al proceso de Otorgamiento, renovación y legalización

Se realiza la actualización ajustando el procedimiento de a cuerdo a la legalización del proceso

# **Historial de Versiones**

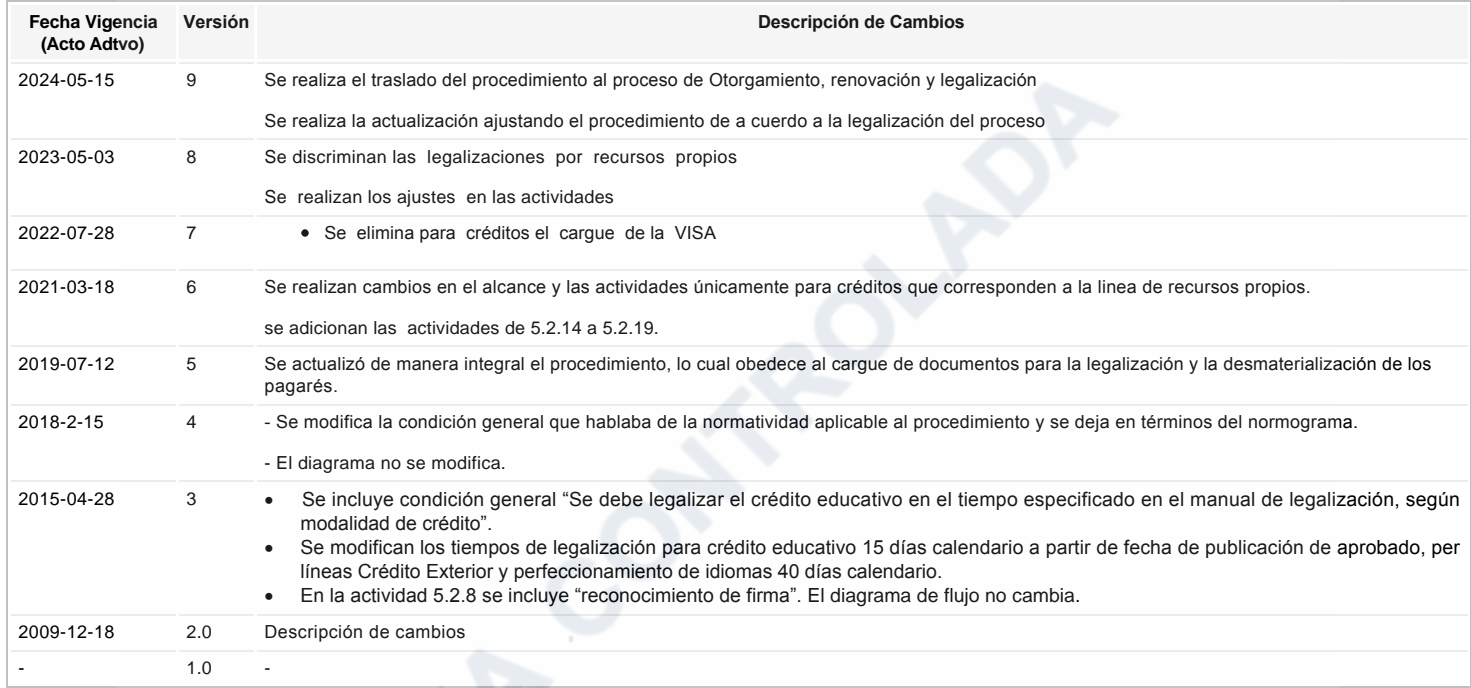

اج **Ha revisa**do el documento en su totalidad?<br><sup>SI</sup><br>SI